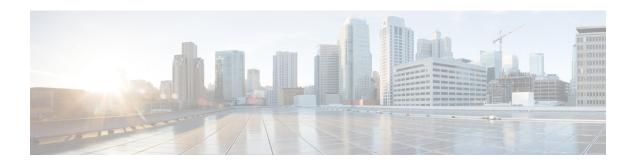

# **Smart Licensing Commands**

This module describes the commands used to configure Smart Licensing.

For detailed information about Smart Licensing concepts, configuration tasks, and examples, see the *Implementing Smart Licensing on Cisco IOS XR Software* module in *System Management Configuration Guide for Cisco ASR 9000 Series Routers*.

- crypto ca http-proxy, on page 2
- license smart enable, on page 3
- show license all, on page 4
- show license certificate, on page 5
- show license entitlement, on page 6
- show license features (chassis), on page 7
- show license ha, on page 8
- show license pool, on page 9
- show license register-status, on page 10
- show license scheduler, on page 11
- show license status (compliance), on page 12
- show license udi (smart), on page 13
- show license version, on page 14
- show license status, on page 15
- show license summary, on page 16
- show license usage, on page 18

# crypto ca http-proxy

To enable communication with the certification authority to retrieve the Certificate Revocation List (CRL) use the **crypto ca http-proxy** command in the Global Configuration mode. Use the **no** form of this command to disable the proxy.

crypto ca http-proxy server-IP-Address portnumber nocrypto ca http-proxy server-IP-Address portnumber

# **Syntax Description**

#### **Syntax Description**

| http-proxy server-IP-address | Specifies the host IP address.                            |
|------------------------------|-----------------------------------------------------------|
| portnumber                   | http-proxy server port number. The range is from 1-65535. |

### **Command Default**

No default.

#### **Command Modes**

Global configuration

# **Command History**

| Release       | Modification                 |
|---------------|------------------------------|
| Release 7.0.2 | This command was introduced. |

#### **Usage Guidelines**

To use this command, you must be in a user group associated with a task group that includes appropriate task IDs. If the user group assignment is preventing you from using a command, contact your AAA administrator for assistance.

# Task ID

| Task ID  | Operation            |
|----------|----------------------|
| pkg-mgmt | Read, Write, Execute |

# **Example**

This example shows how to run the command to enable communication with the certification authority to retrieve the Certificate Revocation List (CRL).

RP/0/RSP0/CPU0:router# configure
RP/0/RSP0/CPU0:router(config)# crypto ca http-proxy 10.10.10.1 port 1

# license smart enable

To enable Smart Licensing for your product, use the **license smart enable**command in the Administration Configuration mode. Use the **no** form of this command to disable Smart Licensing and return to the default traditional mode of licensing.

license smart enable no license smart enable

# **Syntax Description**

This command has no keywords or arguments.

#### **Command Default**

By default, traditional licensing mode is on.

#### **Command Modes**

Administration configuration

#### **Command History**

| Release       | Modification                 |
|---------------|------------------------------|
| Release 5.2.0 | This command was introduced. |

# **Usage Guidelines**

To use this command, you must be in a user group associated with a task group that includes appropriate task IDs. If the user group assignment is preventing you from using a command, contact your AAA administrator for assistance.

Smart Licensing components are packaged into the asr9k mini image. By default, traditional licensing mode is on. Use the **license smart enable** command to switch to the Smart Licensing model.

#### Task ID

| Task ID  | Operation            |
|----------|----------------------|
| pkg-mgmt | Read, Write, Execute |

# **Example**

This example shows how to run the command to enable Smart Licensing, and the configuration with Smart Licensing enabled.

RP/0/RSP0/CPU0:router(admin)# configure
RP/0/RSP0/CPU0:router(admin-config)#license smart enable
RP/0/RSP0/CPU0:router(admin-config)#show config
Building configuration...
!! IOS XR Configuration 5.2.0.19I
license smart enable
end

# show license all

To display all entitlements in use the **show license all** command in the Administration mode.

#### show license all

# **Syntax Description**

This command has no keywords or arguments.

# **Command Default**

None

#### **Command Modes**

Administration

# **Command History**

| Release       | Modification                 |
|---------------|------------------------------|
| Release 5.2.0 | This command was introduced. |

# **Usage Guidelines**

To use this command, you must be in a user group associated with a task group that includes appropriate task IDs. If the user group assignment is preventing you from using a command, contact your AAA administrator for assistance.

# Task ID

| Task ID  | Operation |
|----------|-----------|
| pkg-mgmt | Read      |

# **Example**

This example displays the use of the **show license all** command.

RP/0/RSP0/CPU0:router(admin) #show license all

# show license certificate

To display details of the licensing certificate use the **show license certificate** command in the Administration mode.

#### show license certificate

# **Syntax Description**

This command has no keywords or arguments.

# **Command Default**

None

#### **Command Modes**

Administration

#### **Command History**

| Release       | Modification                 |
|---------------|------------------------------|
| Release 5.2.0 | This command was introduced. |

#### **Usage Guidelines**

To use this command, you must be in a user group associated with a task group that includes appropriate task IDs. If the user group assignment is preventing you from using a command, contact your AAA administrator for assistance.

#### Task ID

| Task ID  | Operation |
|----------|-----------|
| pkg-mgmt | Read      |

#### **Example**

This example shows the output of the **show license certificate** command.

```
RP/0/RSP0/CPU0:router(admin) #show license cert Licensing Certificates:
ID Cert Info:
Start Date: Mon Mar10 2014 05:58:28 UTC.
Expiry Date:Tue Mar10 2015 05:58:28 UTC
Serial Number: 34506
Version: 3
Subject/SN: 144a76ed-75de-4a8e-969e-30cf683c
Common Name: 5daab5111895b37e21e164dacc::1,2
ID Cert Info:
Start Date: Fri Jun14 2013 20:18:52 UTC.
Serial Number: 3
Expiry Date:Sun Apr24 2033 21:55:42 UTC
Version: 3
```

# show license entitlement

To display the details of the various entitlements you own use the **show license entitlement** command in the Administration mode.

#### show license entitlement

# **Syntax Description**

This command has no keywords or arguments.

#### **Command Default**

None

#### **Command Modes**

Administration

# **Command History**

| Release          | Modification                 |
|------------------|------------------------------|
| Release<br>5.2.0 | This command was introduced. |

#### **Usage Guidelines**

To use this command, you must be in a user group associated with a task group that includes appropriate task IDs. If the user group assignment is preventing you from using a command, contact your AAA administrator for assistance.

#### Task ID

| Task ID | Operation |
|---------|-----------|
| pkg-mgm | t Read    |

#### **Example**

This example shows the output of the **show license entitlement** command.

```
RP/0/RSP0/CPU0:router(admin)#show license entitlement
Entitlement:Tag: regid.2014-04.com.cisco.S-A9K-IVRF-LIC,1.0_0bb7,
Version: 1.0, Enforce Mode: Authorized
Requested Time: Mon May 19 2014 16:59:24 PST,
Requested Count: 1 Vendor String:
Tag: S-A9K-iVRF-LIC, Version: 1.0, Enforce Mode: Waiting
Requested Time: Mon Mar 10 2014 11:33:12 UTC,
Requested Count: 1 Vendor String:
Tag: regid.2014-04.com.cisco.S-A9K-IVRF-LIC,1.0_1bealf,
Version: 1.0, Not In Use
Requested Time: NA, Requested Count: NA
Vendor String:
Tag:S-A9K-9001-AIP-LIC,Version:1.0,Enforce Mode:Eval period
```

# show license features (chassis)

To display the licenses that are supported on a given chassis, use the **show license features** command in the Administration mode.

#### show license features

# **Syntax Description**

This command has no keywords or arguments.

# **Command Default**

None

#### **Command Modes**

Administration

# **Command History**

| Release          | Modification                 |
|------------------|------------------------------|
| Release<br>5.2.0 | This command was introduced. |

# **Usage Guidelines**

To use this command, you must be in a user group associated with a task group that includes appropriate task IDs. If the user group assignment is preventing you from using a command, contact your AAA administrator for assistance.

#### Task ID

| Task II | Operation |  |
|---------|-----------|--|
| pkg-mg  | mt Read   |  |

#### **Example**

This example shows the output for the **show license features** command.

RP/0/RSP0/CPU0:router(admin)#show license features
Platform Feature ID:
A9K-iVRF-LIC
A9K-9001-AIP-LIC
A9K-9001-OPT-LIC
A9K-9001-VID-LIC
A9K-NVSAT1-LIC
A9K-NVSAT5-LIC
A9K-NVSAT5-LIC
A9K-NVSAT1S-LIC
A9K-NVSAT5S-LIC
A9K-NVSAT5S-LIC
A9K-NVSAT20S-LIC
A9K-NVCLUSTR-LIC
A9K-9001-MOB-LIC

# show license ha

To display the Smart Licensing high availability status, whether it is in active or standby mode, use the **show license ha** command in the Administration mode.

# show license ha

# **Syntax Description**

This command has no keywords or arguments.

# **Command Default**

None

#### **Command Modes**

Administration

# **Command History**

| Release          | Modification                 |
|------------------|------------------------------|
| Release<br>5.2.0 | This command was introduced. |

#### **Usage Guidelines**

To use this command, you must be in a user group associated with a task group that includes appropriate task IDs. If the user group assignment is preventing you from using a command, contact your AAA administrator for assistance.

#### Task ID

| Task ID  | Operation |
|----------|-----------|
| pkg-mgmt | Read      |

#### **Example**

This example shows the output of the **show license ha** command.

RP/0/RSP0/CPU0:router(admin) #show license ha
HA Info:
RP Role: Active
Chassis Role: Active
HA Sudi:

Role: Active PID:ASR-9001, SN:FOC1741NC0Z

# show license pool

To display the pool to which the device belongs, use the **show license pool** command in the Administration mode.

# show license pool

# **Syntax Description**

This command has no keywords or arguments.

# **Command Default**

None

#### **Command Modes**

Administration

# **Command History**

| Release          | Modification                 |
|------------------|------------------------------|
| Release<br>5.2.0 | This command was introduced. |

# **Usage Guidelines**

To use this command, you must be in a user group associated with a task group that includes appropriate task IDs. If the user group assignment is preventing you from using a command, contact your AAA administrator for assistance.

#### Task ID

| Task ID  | Operation |
|----------|-----------|
| pkg-mgmt | Read      |

# **Example**

This example shows the output of the **show license pool** command.

RP/0/RSP0/CPU0:router(admin) #show license pool Assigned Pool Info: IMCO POOL

# show license register-status

To display the Smart Licensing registration status, use the **show license register-status**command in the Administration mode.

# show license register-status

# **Syntax Description**

This command has no keywords or arguments.

#### **Command Default**

None

#### **Command Modes**

Administration

#### **Command History**

| Release          | Modification                 |
|------------------|------------------------------|
| Release<br>5.2.0 | This command was introduced. |

#### **Usage Guidelines**

To use this command, you must be in a user group associated with a task group that includes appropriate task IDs. If the user group assignment is preventing you from using a command, contact your AAA administrator for assistance.

#### Task ID

| Task ID  | Operation |
|----------|-----------|
| pkg-mgmt | Read      |

#### **Example**

This example shows the output for the **show license register-status** command.

```
RP/0/RSP0/CPU0:router(admin) #show license register-status
Registration Status: Completed
Step 3
for connectivity issues with the Cisco license
manager or register the device with a new token
ID.
Registration Start Time: Fri May 02 2014 17:19:53 PST
Next ID Cert Renew Time: Wed Oct 29 2014 17:21:55 PST
Next ID Cert Expiration Time: May02 2015 17:18:50 PST
Last Response Time: Fri May 02 2014 17:20:11 PST
Last Response Message: OK
```

# show license scheduler

To display the Smart Licensing scheduler information use the **show license scheduler** command in the Administration mode.

#### show license scheduler

# **Syntax Description**

This command has no keywords or arguments.

# **Command Default**

None

#### **Command Modes**

Administration

#### **Command History**

| Release       | Modification                 |
|---------------|------------------------------|
| Release 5.2.0 | This command was introduced. |

#### **Usage Guidelines**

To use this command, you must be in a user group associated with a task group that includes appropriate task IDs. If the user group assignment is preventing you from using a command, contact your AAA administrator for assistance.

#### Task ID

| Task ID  | Operation |
|----------|-----------|
| pkg-mgmt | Read      |

#### **Example**

This example shows how to use the **show license scheduler** command, and its output.

```
RP/0/RSP0/CPU0:router(admin) #show license scheduler
Upcoming Scheduled Jobs:
   Job Name: Daily Job
       Recurring: Yes,
                           Cancelled: No
       Next Run Time : Sat May 31 2014 03:58:02 PST
    Job Name: Authorization Renewal Job
        Recurring: No,
                          Cancelled: Yes
       Next Run Time : NA
    Job Name: Init Flag Check Job
       Recurring: No,
                          Cancelled: Yes
       Next Run Time : NA
    Job Name: Evaluation Expiration Check Job
       Recurring: No, Cancelled: No
       Next Run Time : Wed Aug 20 2014 11:18:42 PST
    Job Name: Register Period Expiration Check Job
       Recurring: No, Cancelled: No
        Next Run Time : Fri May 30 2014 04:15:06 PST
```

# show license status (compliance)

To display the compliance status of Smart Licensing, use the **show license status**command in the Administration mode.

#### show license status

# **Syntax Description**

This command has no keywords or arguments.

# **Command Default**

None

#### **Command Modes**

Administration

# **Command History**

| Release       | Modification                 |
|---------------|------------------------------|
| Release 5.2.0 | This command was introduced. |

#### **Usage Guidelines**

To use this command, you must be in a user group associated with a task group that includes appropriate task IDs. If the user group assignment is preventing you from using a command, contact your AAA administrator for assistance.

#### Task ID

| Task ID  | Operation |
|----------|-----------|
| pkg-mgmt | Read      |

#### Example

This example shows you to use show license status command to display the current status of your license.

RP/0/RSP0/CPU0:router(admin) #show license status Compliance Status: Eval period

# show license udi (smart)

To display the Smart Licensing UDI, use the **show license udi** command in the Administration mode.

#### show license udi

# **Syntax Description**

This command has no keywords or arguments.

# **Command Default**

None

# **Command Modes**

Administration

# **Command History**

| Release       | Modification                 |
|---------------|------------------------------|
| Release 5.2.0 | This command was introduced. |

# **Usage Guidelines**

To use this command, you must be in a user group associated with a task group that includes appropriate task IDs. If the user group assignment is preventing you from using a command, contact your AAA administrator for assistance.

# Task ID

| Task ID  | Operation |
|----------|-----------|
| pkg-mgmt | Read      |

# **Example**

This example shows you how to use the **show license udi** command, and a sample output.

RP/0/RSP0/CPU0:router#admin
RP/0/RSP0/CPU0:router(admin)#show license udi
UDI:
PID:ASR-9001,SN:FOC1741NC0Z

# show license version

To display the Smart Licensing version information, use the **show license version** in the Administration mode.

#### show license version

# **Syntax Description**

This command has no keywords or arguments.

# **Command Default**

None

#### **Command Modes**

Administration

# **Command History**

| Release       | Modification                 |
|---------------|------------------------------|
| Release 5.2.0 | This command was introduced. |

# **Usage Guidelines**

To use this command, you must be in a user group associated with a task group that includes appropriate task IDs. If the user group assignment is preventing you from using a command, contact your AAA administrator for assistance.

# Task ID

| Task ID  | Operation |  |
|----------|-----------|--|
| pkg-mgmt | Read      |  |

# **Example**

This example displays how to use the **show license version** command, and the output.

RP/0/RSP0/CPU0:router(admin) #show license version Cisco Smart Licensing Agent, Version 1.1.0\_dev/240

# show license status

To display the registration details, status of license, and authorization details of license, use the **show license status** command in the Administration mode.

#### show license status

#### **Usage Guidelines**

This command has no keywords or arguments.

# **Command Default**

None

#### **Command Modes**

Administration

# **Command History**

| Release Mo | dification |
|------------|------------|
|------------|------------|

Release 5.3.3 This command was introduced.

# **Usage Guidelines**

To use this command, you must be in a user group associated with a task group that includes appropriate task IDs. If the user group assignment is preventing you from using a command, contact your AAA administrator for assistance.

#### Task ID

# Task ID Operation

pkg-mgmt read

# **Example**

The following example shows output from the **show license status** command:

```
RP/0/RSP0/CPU0:router(admin) # show license status
```

```
Smart Licensing is ENABLED
   Initial Registration: SUCCEEDED on Thu Nov 12 2015 22:05:18 PDT
   Last Renewal Attempt: None
   Registration Expires: Fri Nov 11 2016 21:59:04 PDT

License Authorization:
   Status: EVAL MODE
   Evaluation Period Remaining: 87 days, 8 hours, 19 minutes, 11 seconds
   Last Communication Attempt: SUCCEEDED on Thu Nov 12 2015 22:05:30 PDT
   Next Communication Attempt: Thu Nov 12 2015 23:05:30 PDT
   Communication Deadline: Wed Dec 31 1969 17:00:00 PDT
```

# show license summary

To display the license summary, use the **show license summary** command. On Cisco IOS XR, this command runs in Administration mode, and on Cisco IOS XR 64-bit, it runs in EXEC mode.

#### show license summary

**Usage Guidelines** 

This command has no keywords or arguments.

**Command Default** 

None

**Command Modes** 

Administration for Cisco IOS XR

EXEC for Cisco IOS XR 64-bit

**Command History** 

Release Modification

Release 6.1.1 This command was introduced.

# **Usage Guidelines**

To use this command, you must be in a user group associated with a task group that includes appropriate task IDs. If the user group assignment is preventing you from using a command, contact your AAA administrator for assistance.

#### Task ID

# Task ID Operation

pkg-mgmt read

#### Example

The following example shows output from the **show license summary** command:

RP/0/RSP0/CPU0:router# show license summary

#### Smart Licensing is ENABLED

Registration:

Status: REGISTERED

Smart Account: Smart-Account-Name

Virtual Account: ASR9K-SL-eXR

Last Renewal Attempt: None

Next Renewal Attempt: Mon Apr 09 2018 12:52:44 UTC

License Authorization:

Status: AUTHORIZED on Wed Oct 11 2017 12:55:24 UTC

Last Communication Attempt: SUCCEEDED

Next Communication Attempt: Thu Oct 12 2017 00:55:24 UTC

#### License Usage:

| License                       | Entitlement tag  | Count | Status     |
|-------------------------------|------------------|-------|------------|
|                               |                  |       |            |
| ASR 9000 Consumption Model LC | (A9K-8X100GE-CM) | 1     | AUTHORIZED |

ASR 9K 48x10-1G Consumption Model Line Card License

(A9K-48X10-1-CM-LIC)

1 AUTHORIZED

ASR9000 IP Basic 10G

(S-A9K-IP-10G)

48 AUTHORIZED

# show license usage

To display the license usage count, use the **show license usage** command. On Cisco IOS XR, this command runs in Administration mode, and on Cisco IOS XR 64-bit, it runs in EXEC mode.

### show license usage

#### **Usage Guidelines**

This command has no keywords or arguments.

#### **Command Default**

None

#### **Command Modes**

Administration for Cisco IOS XR

EXEC for Cisco IOS XR 64-bit

### **Command History**

| Release       | Modification                |  |
|---------------|-----------------------------|--|
| Release 6.1.1 | This command was introduced |  |

# **Usage Guidelines**

To use this command, you must be in a user group associated with a task group that includes appropriate task IDs. If the user group assignment is preventing you from using a command, contact your AAA administrator for assistance.

#### Task ID

# Task ID Operation

pkg-mgmt read

#### Example

The following example shows output from the **show license usage** command:

```
RP/O/RSPO/CPUO:router(admin)# show license usage

License Authorization:
   Status: AUTHORIZED on Thu Nov 12 2015 22:05:41 PDT

ASR 9000 Lawful Intercept License (A9K-LI-LIC):
   Description: ASR 9000 Lawful Intercept License
   Count: 1
   Version: 1.0
   Status: AUTHORIZED

ASR 9000 Consumption Model LC (A9K-8X100GE-CM):
   Description: ASR 9000 Consumption Model LC
   Count: 1
   Version: 1.0
   Status: AUTHORIZED
```

In the above show command output, notice that the status of two licenses (A9K-LI-LIC and A9K-8X100GE-CM) is Authorized.

show license usage